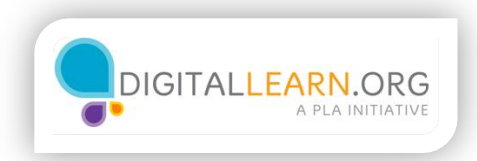

## Keep Your Computer Updated

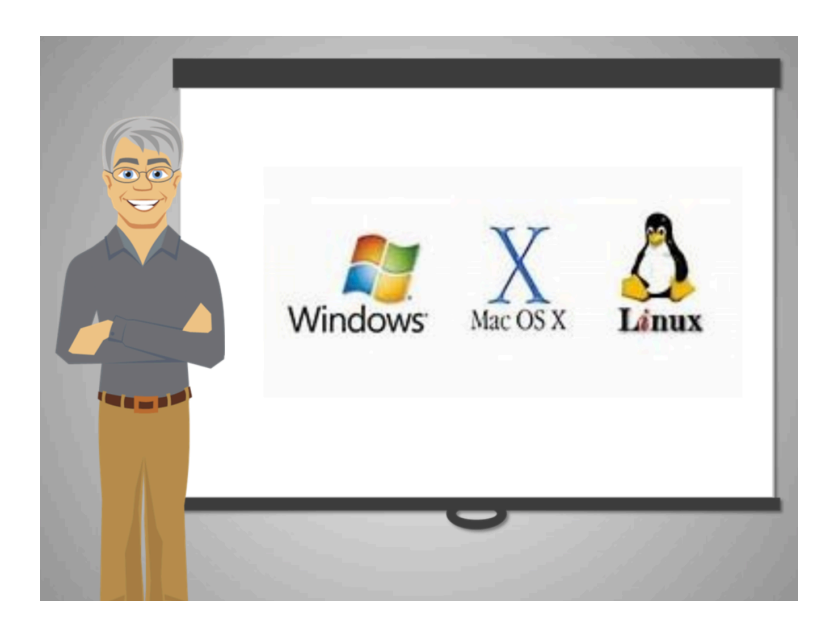

Software is what makes the computer work. Similar to a recipe that tells the cook how to make a dish, software instructs the computer on how to do everything a computer can do, like sending a message or playing this video.

The operating system is a special type of software. It is how the computer operates as a whole. It has the instructions for the computer to use other software that Emily needs to navigate the internet, listen to music, check email and more.

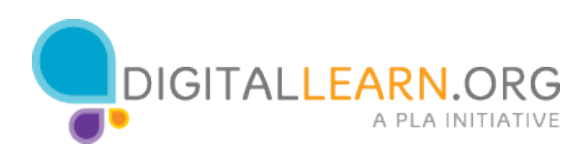

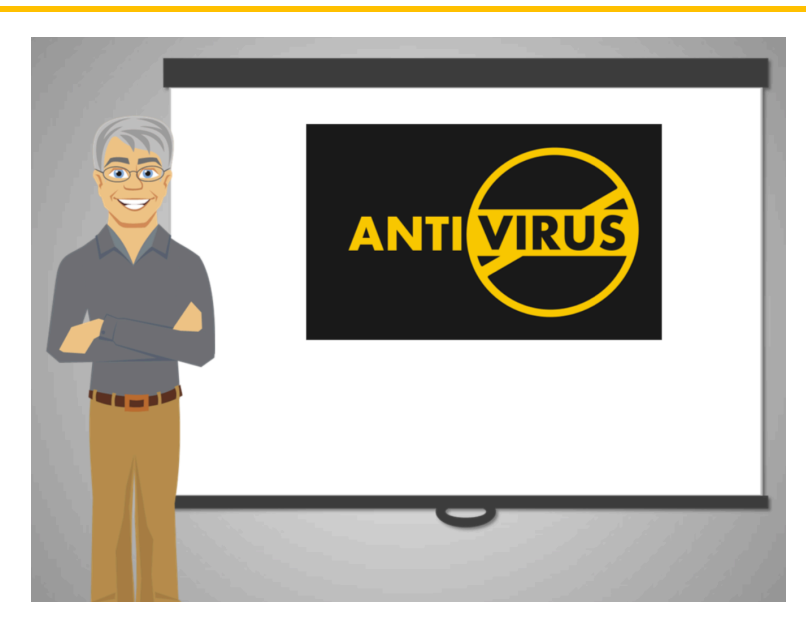

As part of the operating system, Emily's computer comes with a security program that protects her computer against harmful software known as malware.

When the operating system and other software gets outdated, the computer is at risk.

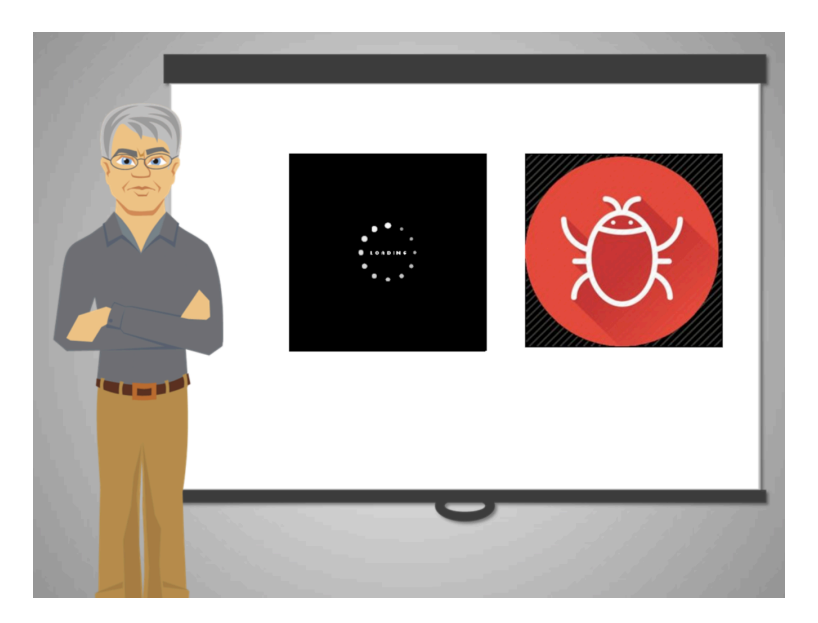

Computer makers like Microsoft and Apple give free operating system updates. Emily learned that she needs to keep her computer secure by installing updates regularly.

How can Emily check if her computer is up to date?

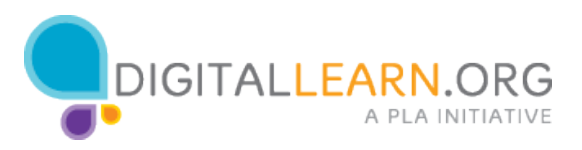

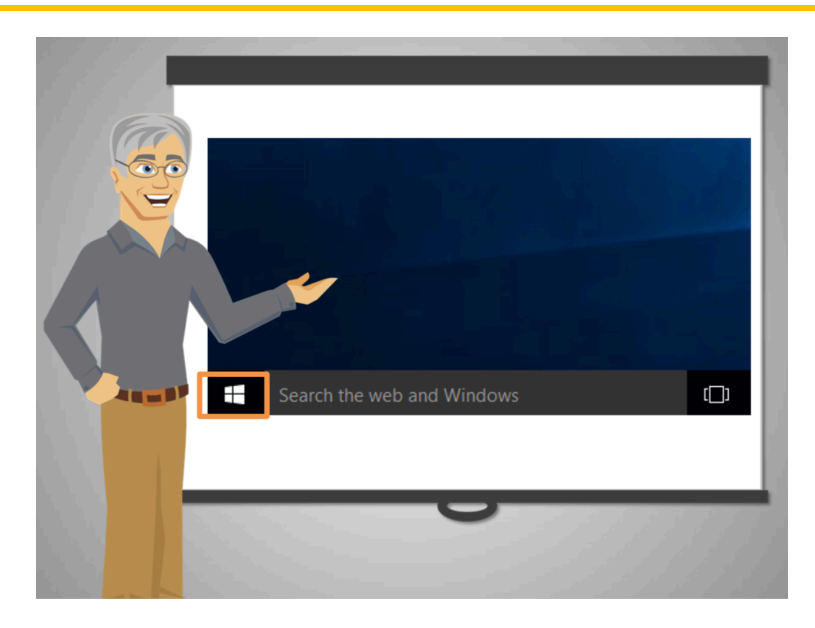

Emily looks at her computer and sees a logo in the form of a window. That's how she knows that she has a computer made by Microsoft and the operating system is called Windows.

Microsoft uses a program called Windows Update to keep a computer updated with the newest security protection.

The other popular maker of computers, Apple, displays a black apple icon at the top in the right corner, for people to know that the computer is made by Apple and the operating system is called Mac.

If you have a Mac computer, the Mac App Store shows the proper updates.

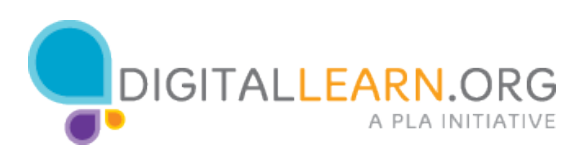

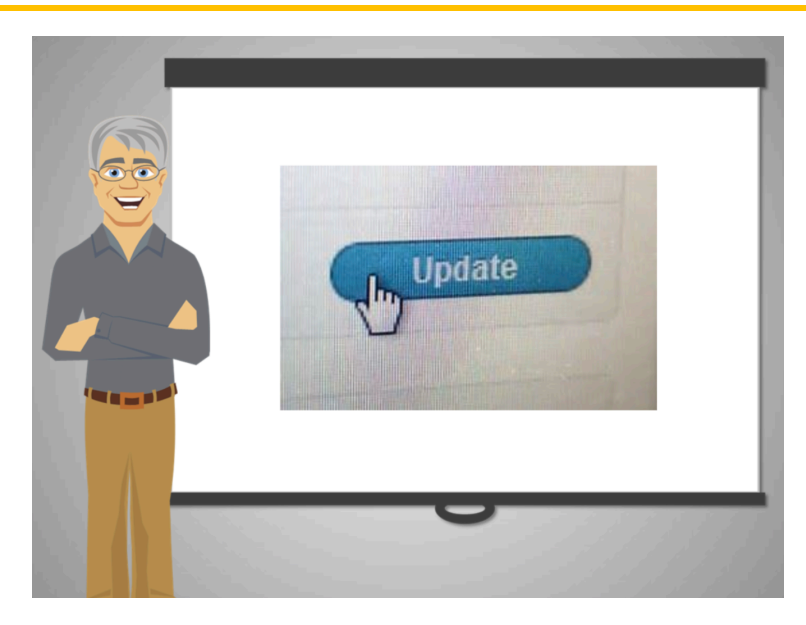

Emily now knows she has to check for updates regularly. Let's go ahead and show her how to do that.

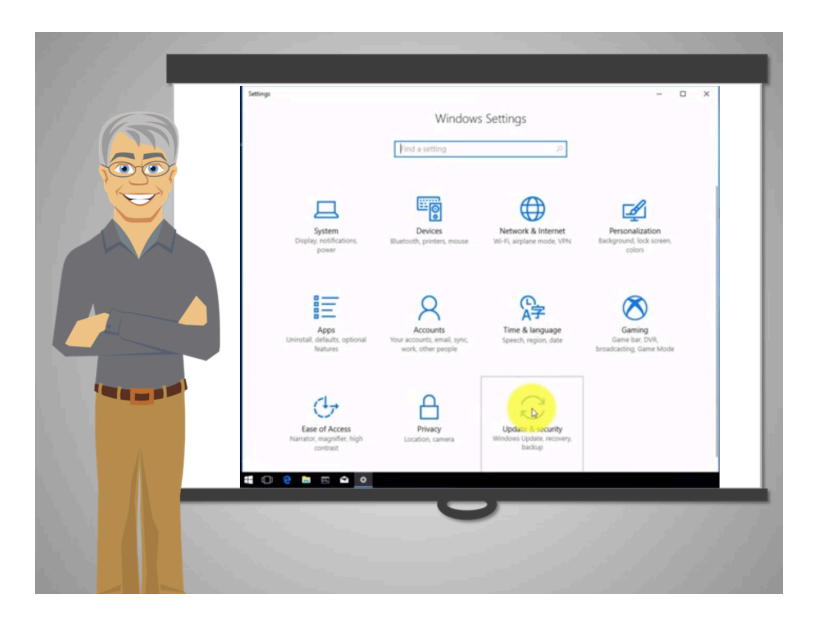

To check for updates, Emily needs to find and activate the program that will do the checking.

To find Windows Update, she clicks on the Start button.

Then she clicks on Settings, and then on Update & Security.

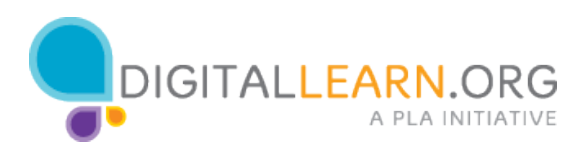

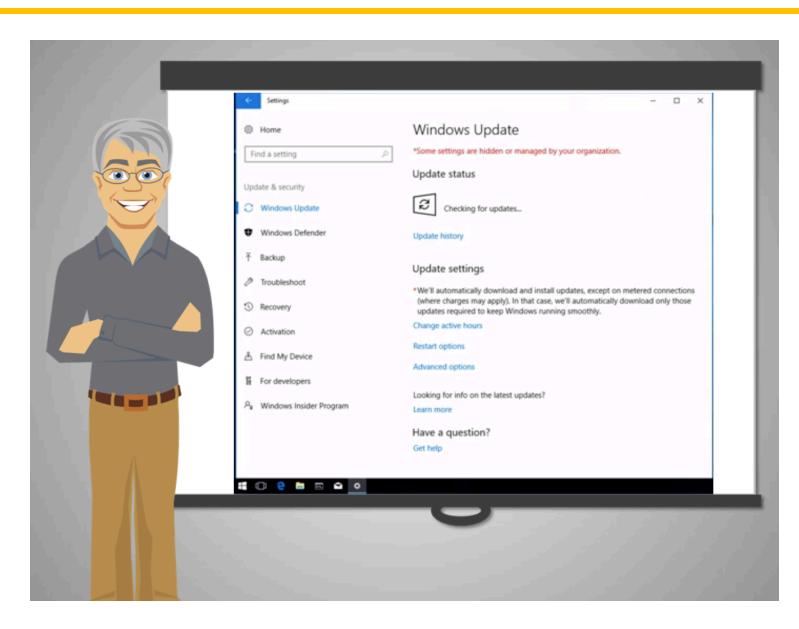

She found the Windows Update, and she clicks on it and to see if there are updates available. She selects **Check For Updates**.

This time Emily has found updates that she will need to install to keep her computer safe and up to date.

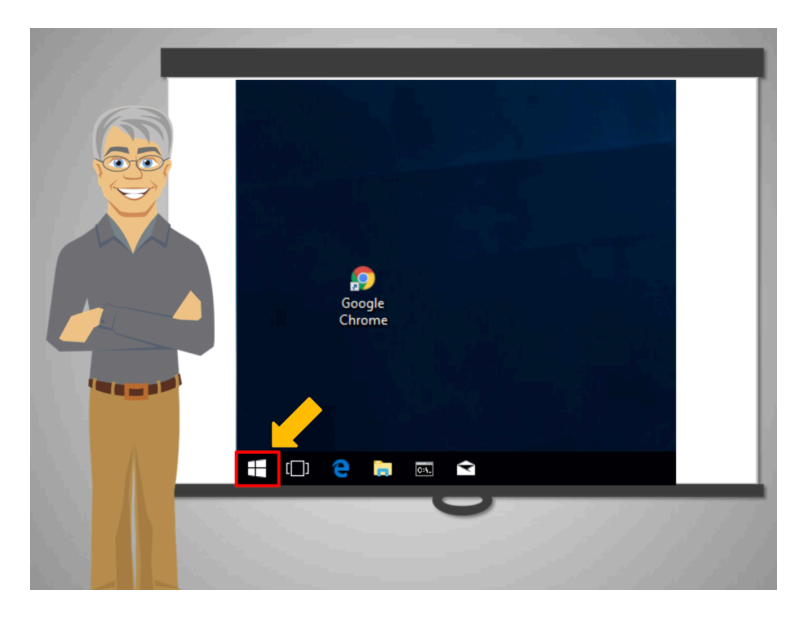

To check for updates, Emily needs to find and activate the program that will do the checking.

To find Windows Update, she clicks on the Start button.

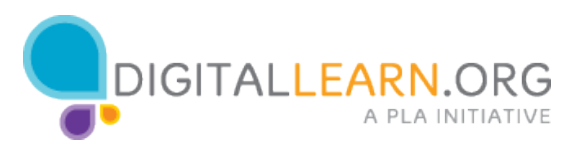

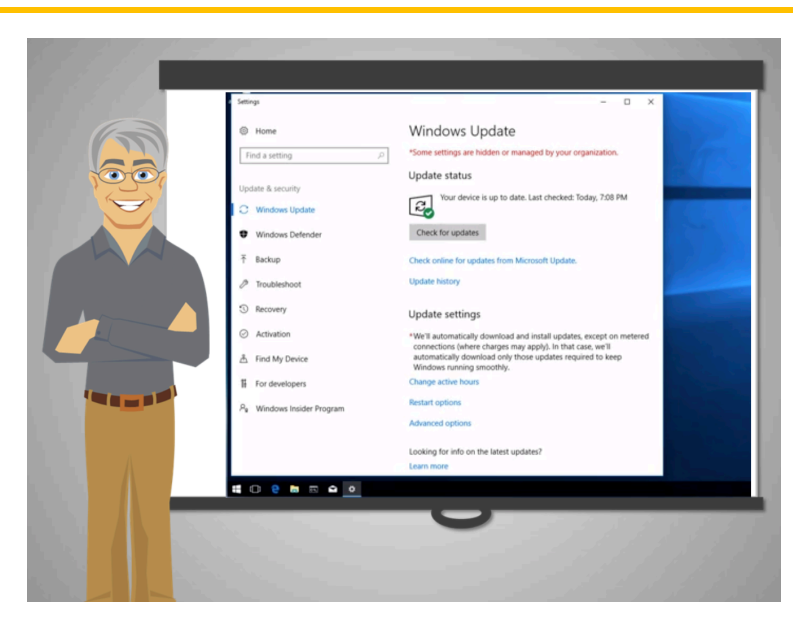

Then she clicks on **Settings**, and then on **Update & Security**.

She found the Windows Update, and she clicks on it and to see if there are updates available.

She selects Check For Updates.

This time Emily has found updates that she will need to install to keep her computer safe and up to date.

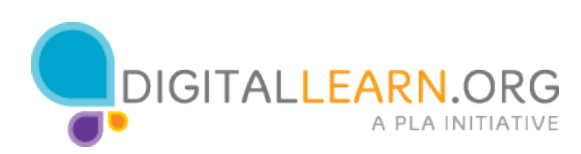

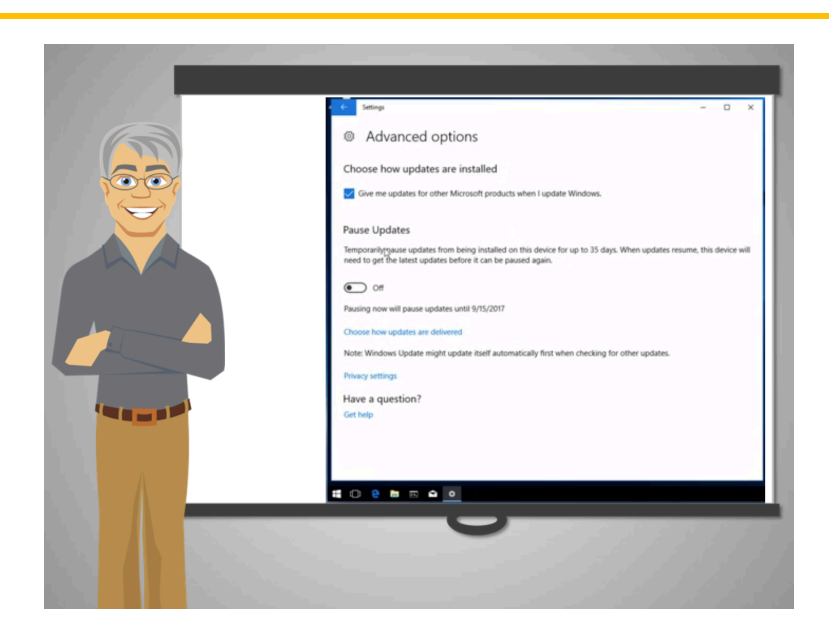

An alternative way for Emily to check for updates is using the search option. Let's help Emily find Windows Update again.

Click the window icon to start the menu. Now she types "Windows update" in the search box and clicks on the first result. Then she clicks on Check For Updates.

This time Windows Update says that the computer is up to date. This means that the computer has the most current operating system features installed. Emily has nothing to install or update at this time.

Emily remembers when her nephew said that some of the operating systems, and other software, will check for updates periodically so she doesn't have to. In the latest version of Windows, the system checks for updates automatically. If this is not the case, Emily can change the settings so that the computer checks for updates every week.

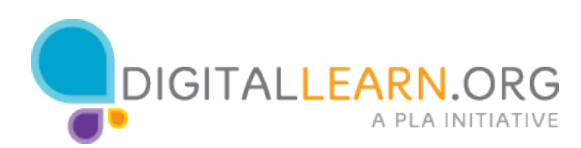

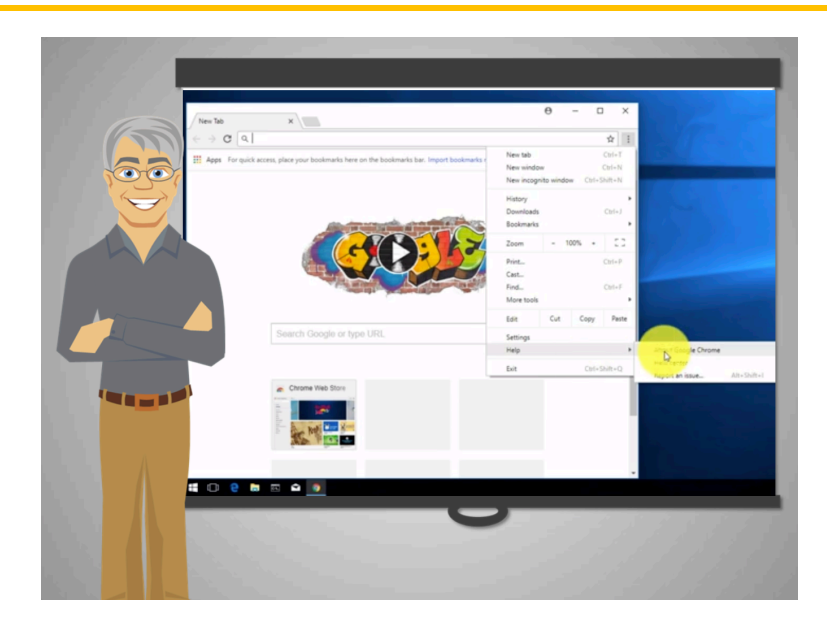

In addition to the operating system, internet browsers can be vulnerable to safety threats. Most programs have free updates.

Emily uses Google Chrome, a program to browse the internet. To keep her computer secure, she will have to check for Chrome updates regularly too.

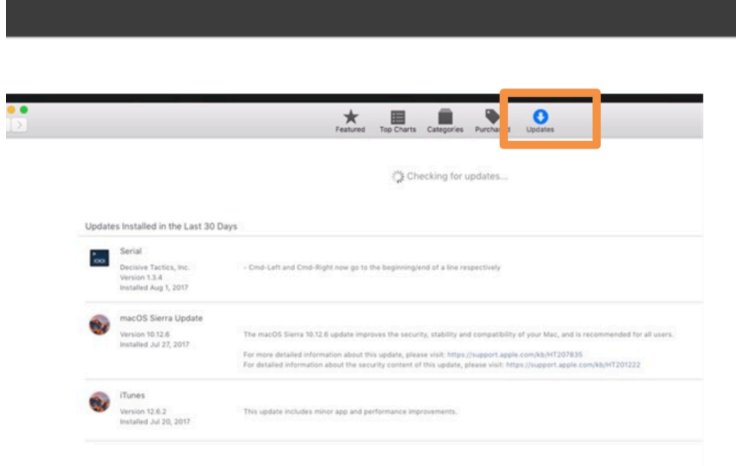

If you are a Mac user, to check for Mac software updates, go to the Apple icon and open the App Store app on your Mac, then click Updates in the toolbar. If updates are available, click the Update buttons to download and install them.

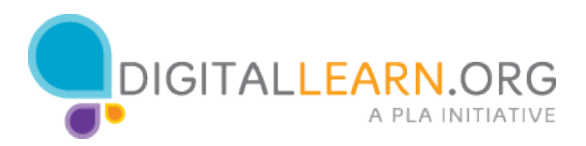

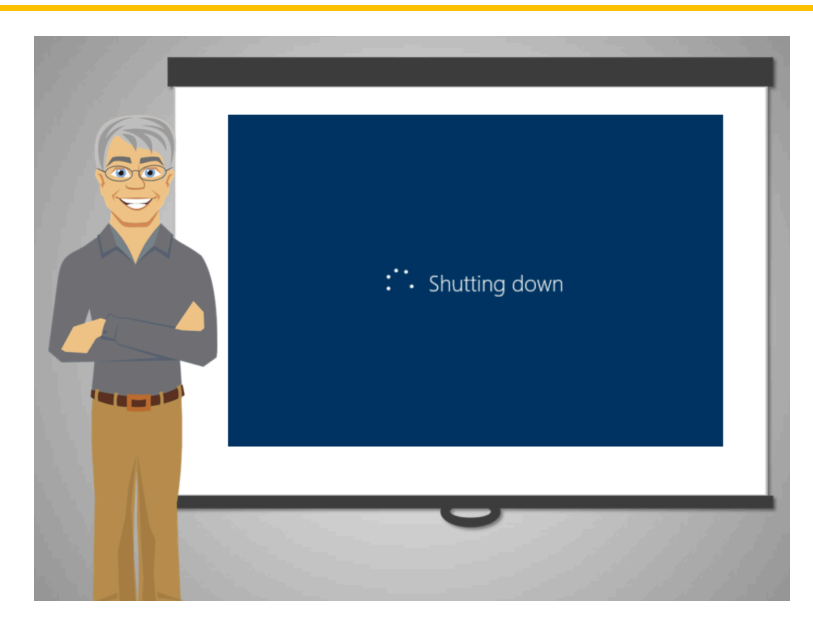

Finally, another thing that Emily needs to remember is to turn off her computer often so that updates can install properly.

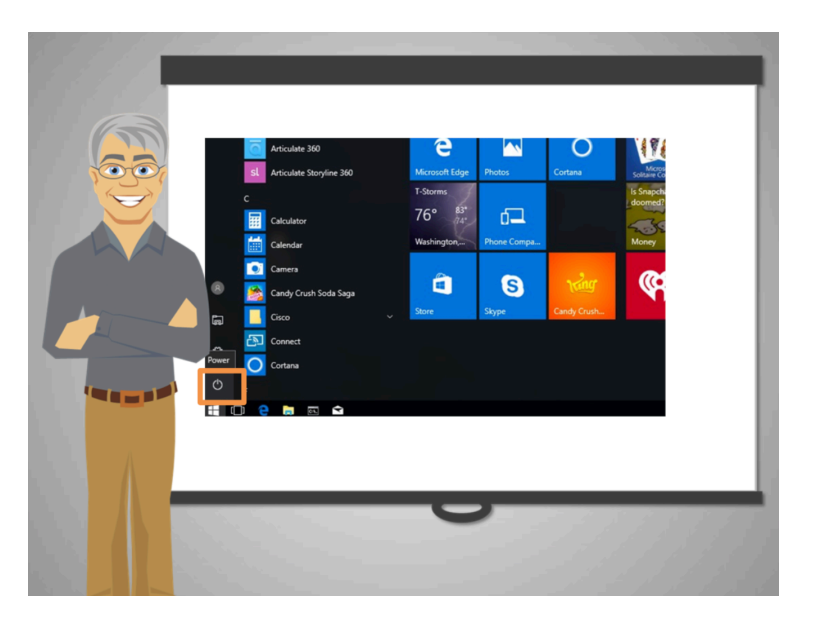

To turn her computer off properly, Emily should not push the "on/off" button in her computer, instead, she has to follow the next steps:

Click the 'Windows' icon at the bottom left-hand corner of your screen; then click **Power and then Shutdown**.

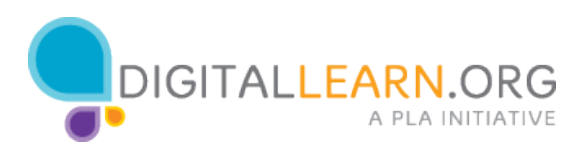

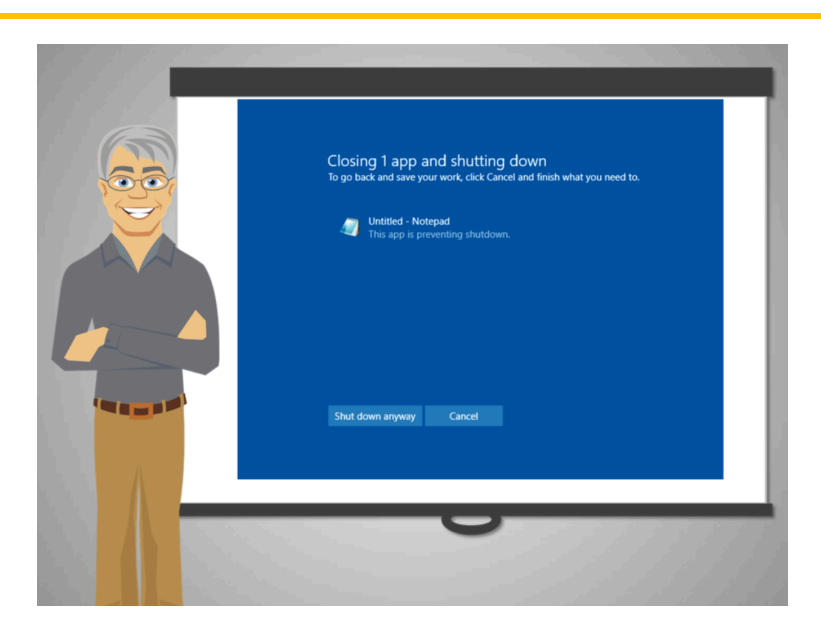

Now, if she has left any programs running or documents open, she'll get a message similar to this.

She has two options now:

Click **Cancel** and then close everything that had been listed in the message, saving when necessary. Then try closing again.

Or, click **Shut down anyway**. The computer will automatically close all your documents, programs, and so on without saving anything. As a result, you may lose some data.

It is a good practice to close all the applications you are using before turning your computer off to avoid losing information.

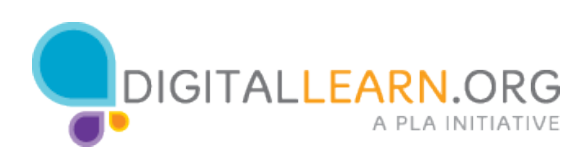

What are some of the ways in which Emily can protect her computer from malware?

Check all the answers that apply and click Submit

Keeping her operating system up-to-date

Not using her computer too often

Updating software in her computer regularly

What are some of the ways in which Emily can protect her computer from malware?

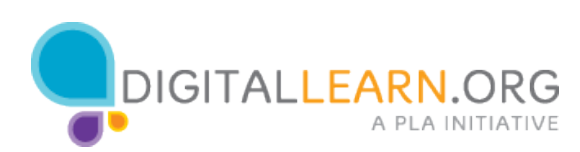